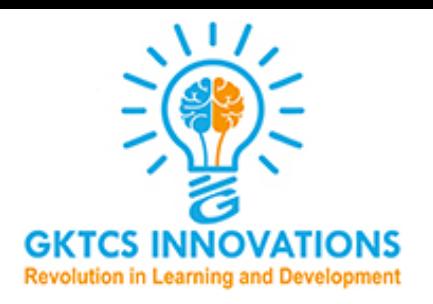

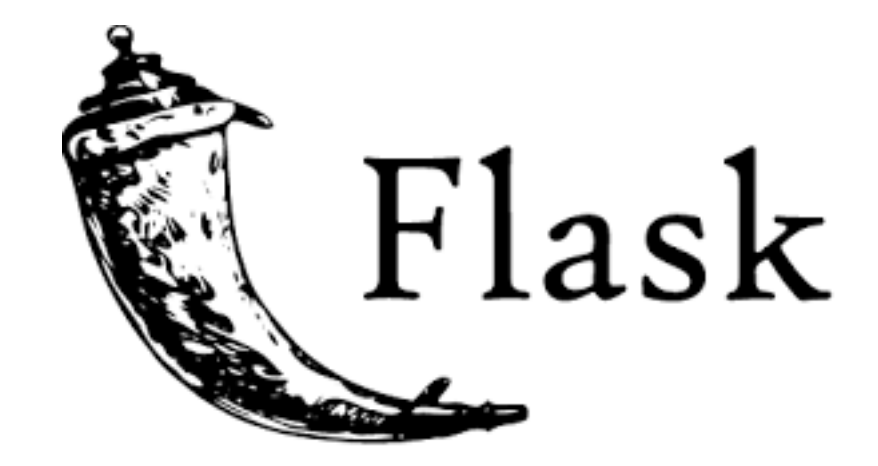

### **By Surendra Panpaliya**

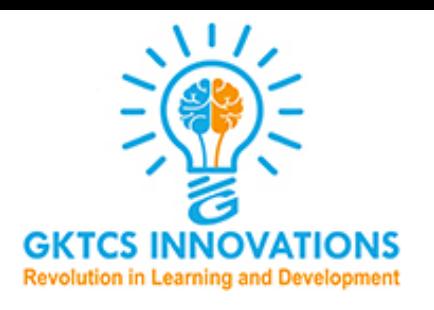

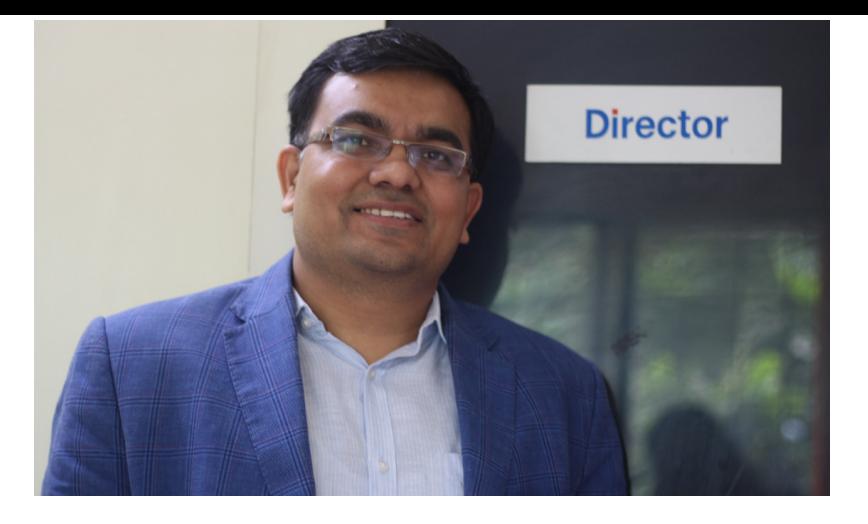

- **Mr. Surendra R Panpaliya is Founder, CEO and an International Coporate Trainer at GKTCS Innovations, Pune.**
- **He has total 19 + years of experience in Corporate Training, Software Development and Academia.**
- **He has provided training to 100 + MNC and Institutes across globe. Some of the popular organisations are: HCL, Singapore, ISRO, Ahmadabad, E-Oman Government, Muscat, Oman, Saudi Electrical Company, Riyadh, Saudi, Accenture,**
- **Taught 10000 + Academic & Industrial Trainees.**
- **He has completed his Master Degree in Computer Application with first class in the year 2000 .**  $\frac{2}{3}$

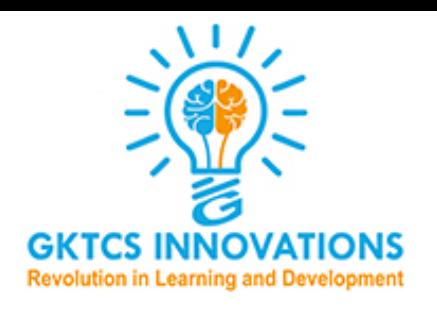

# **What is Web Framework?**

Web Application Framework or simply Web Framework represents a collection of libraries and modules that enables a web application developer to write applications without having to bother about low-level details such as protocols, thread management etc.

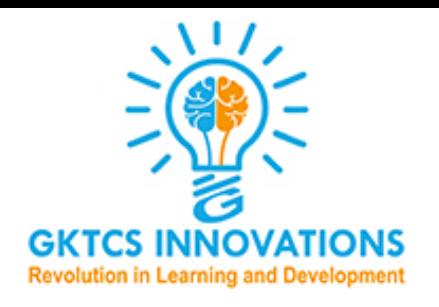

## **What is Flask?**

Flask is a web application framework written in Python.

It is developed by Armin Ronacher, who leads an international group of Python enthusiasts named Pocco.

Flask is based on the Werkzeug WSGI toolkit and Jinja2 template engine. Both are Pocco projects.

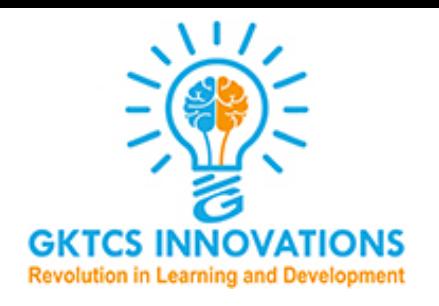

## **What is WSGI?**

WSGI Web Server Gateway Interface (WSGI) has been adopted as a standard for Python web application development.

WSGI is a specification for a universal interface between the web server and the web applications.

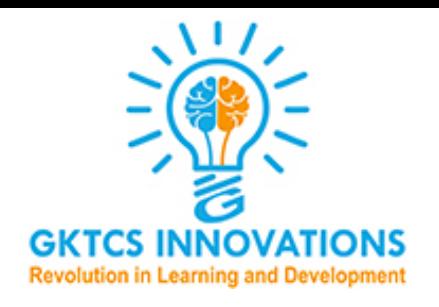

# **What is Werkzeug?**

It is a WSGI toolkit, which implements requests, response objects, and other utility functions.

This enables building a web framework on top of it.

The Flask framework uses Werkzeug as one of its bases.

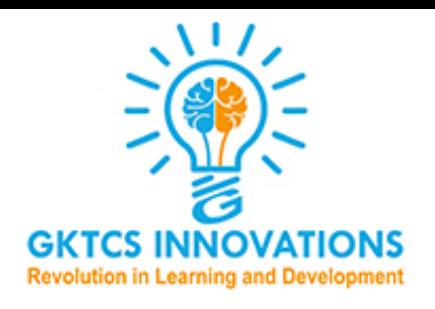

## **What is Jinga2?**

Jinga2 is a popular templating engine for Python.

A web templating system combines a template with a certain data source to render dynamic web pages.

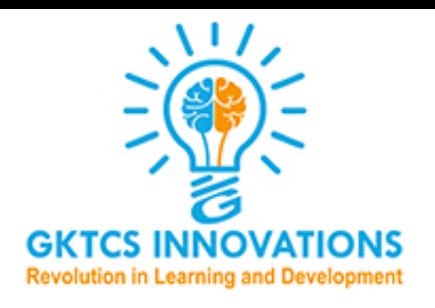

**What is Jinga2?**

#### **Flask is often referred to as a micro framework.**

- It aims to keep the core of an application simple yet extensible.
- Flask does not have built-in abstraction layer for database handling, nor does it have form a validation support.
- Instead, Flask supports the extensions to add such functionality to the application.

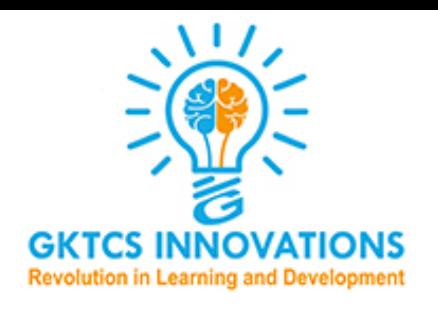

#### **Installation - Stable Use pip to install Flask in a virtualenv. pip install flask**

Step by step instructions for creating a virtualenv for your project:

1. mkdir flaskex && cd flaskex 2. python3 -m venv flaskproj1 # or `virtualenv env` for Python 2 3. source flaskproj1/bin/activate 4. pip install flask Or pip install Flask==0.10.1

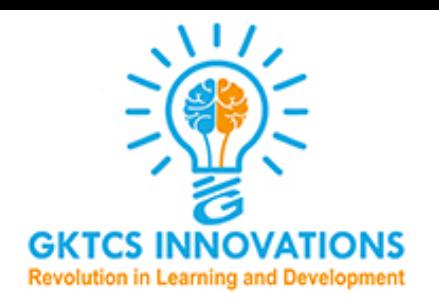

- \$ git init
- $$$  pyvenv-3.5 env
- \$ source env/bin/activate

\$ touch app.py .gitignore README.md requirements.txt

This will give you the following structure:

- .gitignore
- app.py
- README.md
- requirements.txt

\$ pip freeze > requirements.txt

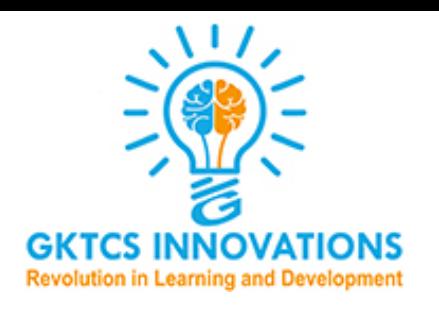

- **• Virtualenv** [https://realpython.com/python-virtual](https://realpython.com/python-virtual-environments-a-primer/)[environments-a-primer/](https://realpython.com/python-virtual-environments-a-primer/)
- **• Flask** <http://flask.pocoo.org/>
- **• git/Github** <https://realpython.com/python-git-github-intro/>
- **• Heroku (basics)** [https://devcenter.heroku.com/articles/](https://devcenter.heroku.com/articles/getting-started-with-python) [getting-started-with-python](https://devcenter.heroku.com/articles/getting-started-with-python)

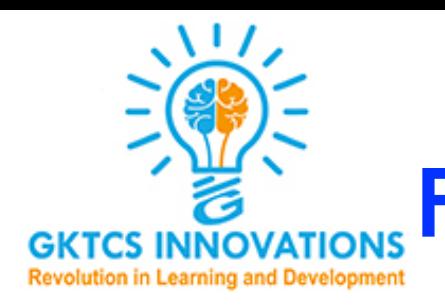

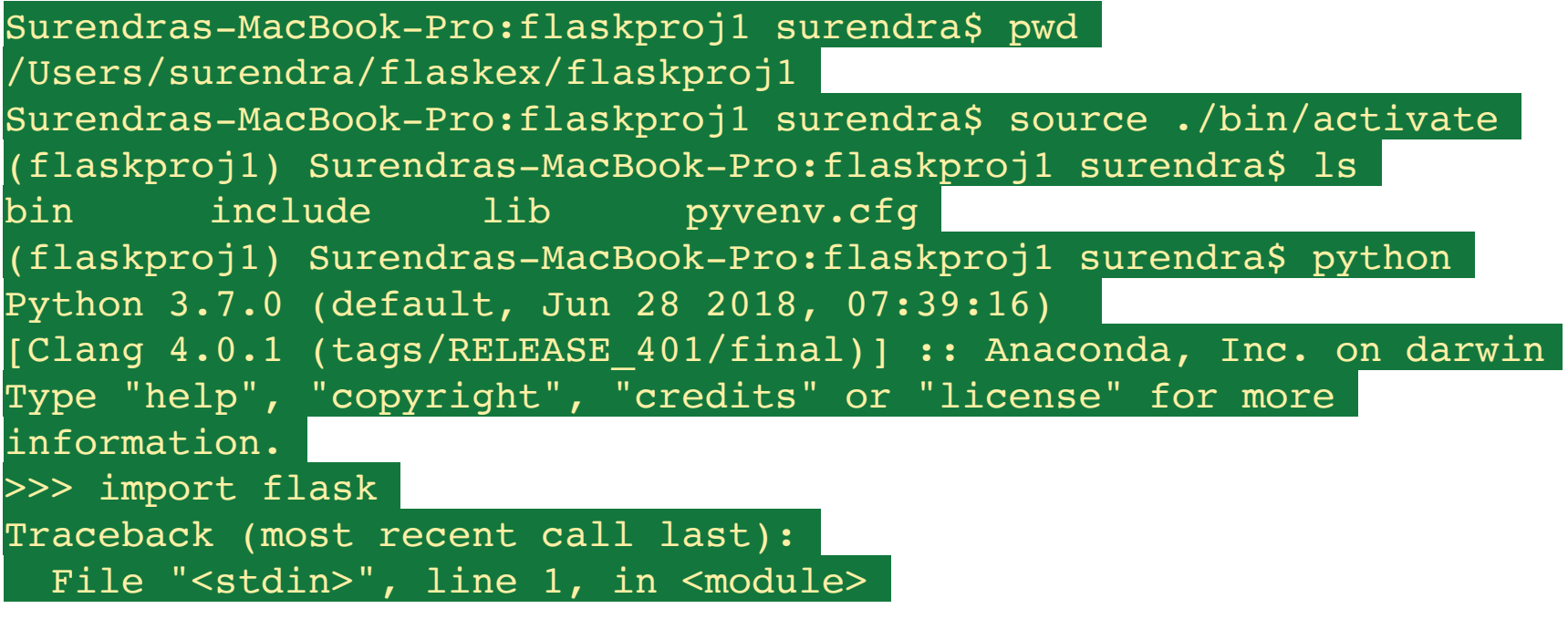

ModuleNotFoundError: No module named 'flask' >>>

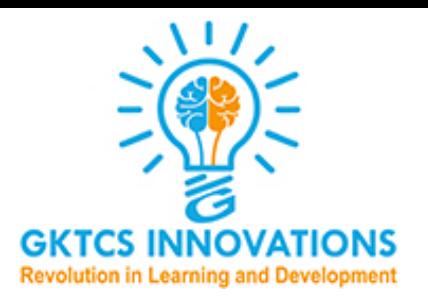

### **FLASK – Installation**

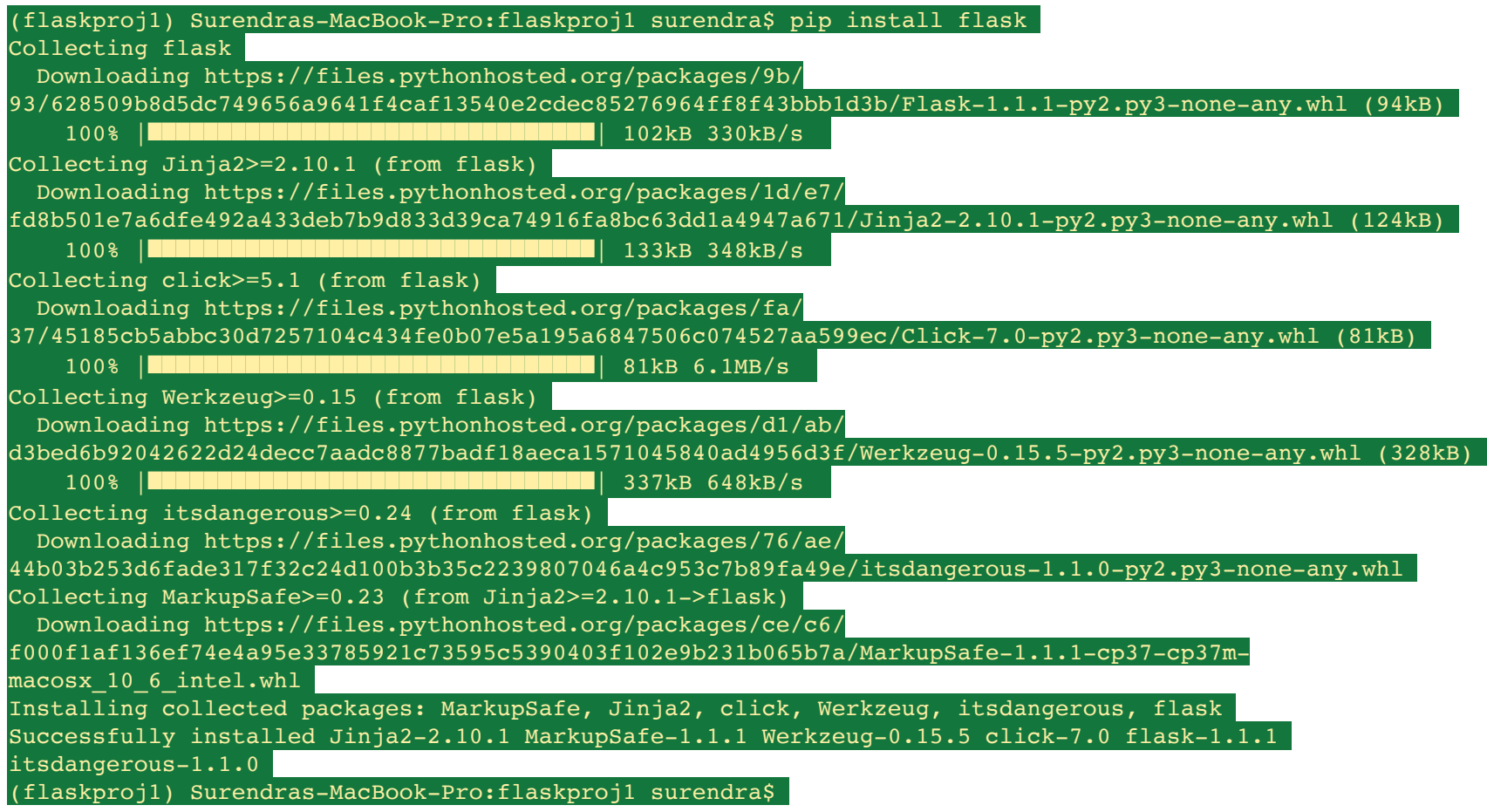

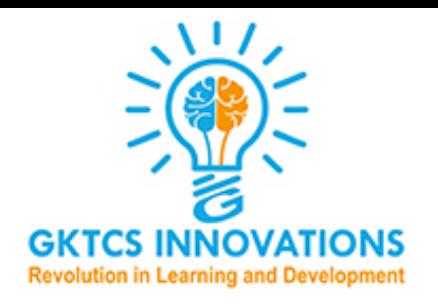

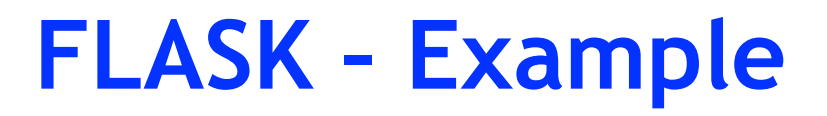

#### **#Hello World**

- **#Create hello.py:**
- **from flask import Flask**
- **app = Flask(\_\_name\_\_)**
- **@app.route('/')**
- **def hello():**
	- **return 'Hello, World!'**

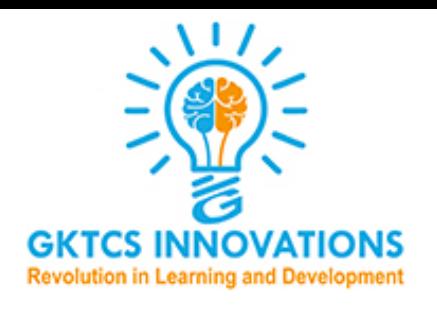

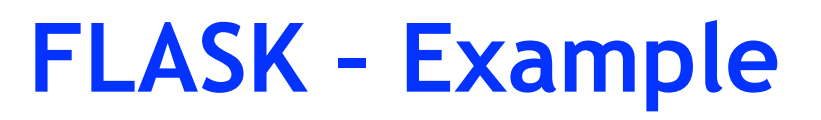

Initialization

All Flask applications must create an application instance.

The web server passes all requests it receives from clients to this object for handling, using a protocol called Web Server Gateway Interface (WSGI).

The application instance is an object of class Flask, usually created as follows:

from flask import Flask

 $app = Flash(\_name$ 

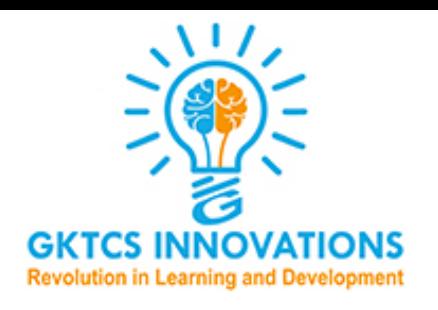

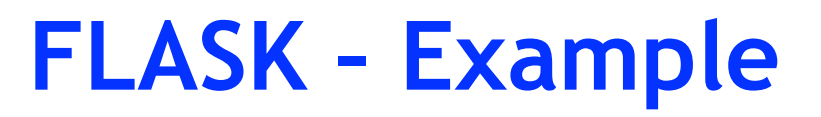

#### **Initialization**

The only required argument to the Flask class constructor is the name of the main module or package of the application. For most applications,

Python's name variable is the correct value.

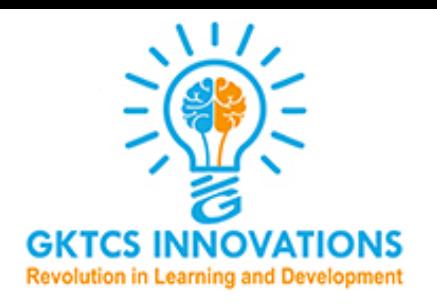

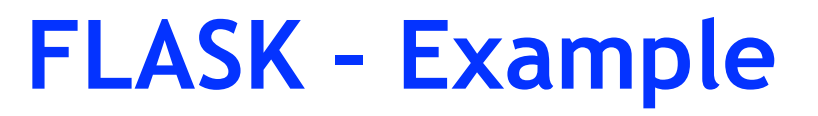

#### **Routes and View Functions**

Clients such as web browsers send requests to the web server, which in turn sends them to the Flask application instance.

The application instance needs to know what code needs to run for each URL requested, so it keeps a mapping of URLs to Python functions.

The association between a URL and the function that handles it is called a **route.**

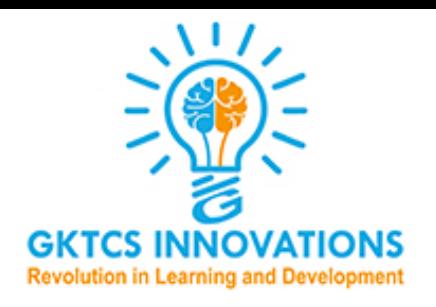

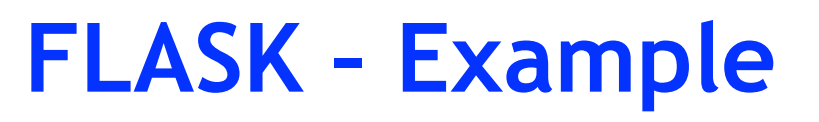

The most convenient way to define a route in a Flask application is through the app.route decorator exposed by the application instance, which registers the decorated function as a route.

The following example shows how a route is declared using this decorator:

@app.route('/')

def index():

return 'Hello World!'

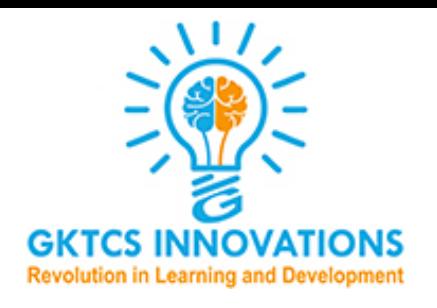

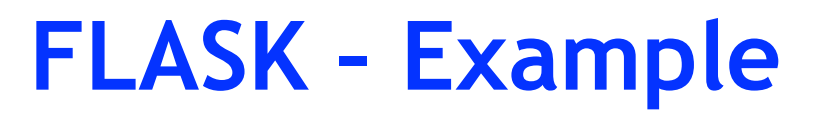

@app.route('/')

def index():

return 'Hello World!'

Decorators are a standard feature of the Python language; they can modify the behavior of a function in different ways.

A common pattern is to use decorators to register functions as handlers for an event.

The return value of this function, called the response, is what the client receives. If the client is a web browser, the response is the document that is displayed to the user

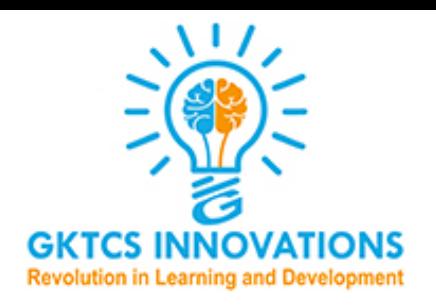

Functions like index() are called view functions.

A response returned by a view function can be a simple string with HTML content, but it can also take more complex forms.

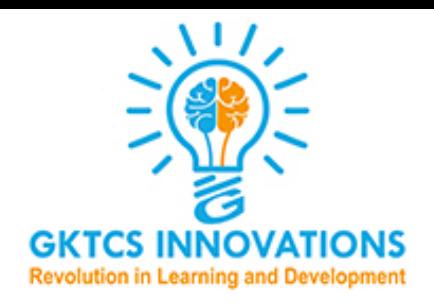

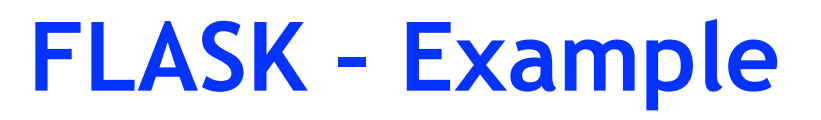

```
@app.route('/user/<name>')
```
def user(name): return '<h1>Hello, %s!</h1>' % name

The portion enclosed in angle brackets is the dynamic part, so any URLs that match the static portions will be mapped to this route.

When the view function is invoked, Flask sends the dynamic component as an argument.

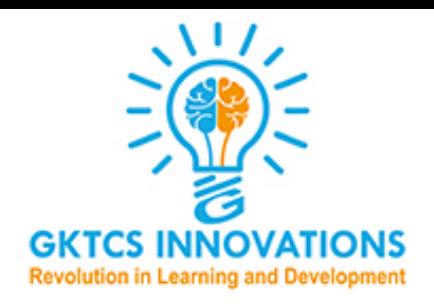

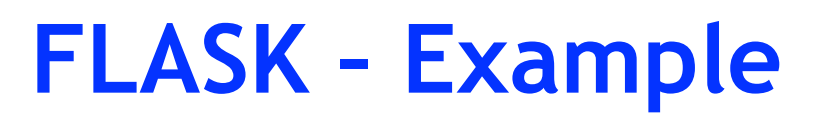

The dynamic components in routes are strings by default but can also be defined with a type.

For example, route /user/ would match only URLs that have an integer in the id dynamic segment.

Flask supports types int, float, and path for routes.

The path type also represents a string but does not consider slashes as separators and instead considers them part of the dynamic component.

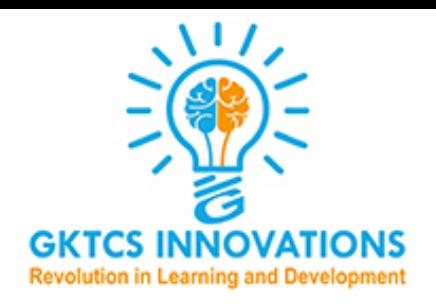

Server Startup The application instance has a run method that launches Flask's integrated development web server:

if  $_name_ == 'main_$ : app.run(debug=True)

The  $_$ mame  $_$  ==  $'$  main $_$ 

Python idiom is used here to ensure that the development web server is started only when the script is executed directly.

When the script is imported by another script, it is assumed that the parent script will launch a different server, so the app.run() call is

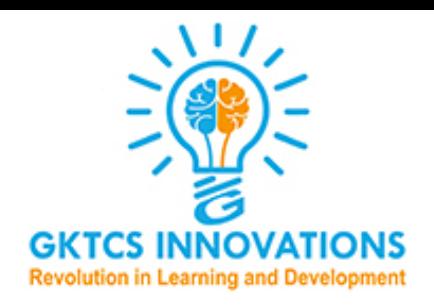

Once the server starts up, it goes into a loop that waits for requests and services them.

This loop continues until the application is stopped, for example by hitting Ctrl-C.

There are several option arguments that can be given to app.run() to configure the mode of operation of the web server.

During development, it is convenient to enable debug mode, which among other things activates the debugger and the reloader.

This is done by passing the argument **debug set to True.**

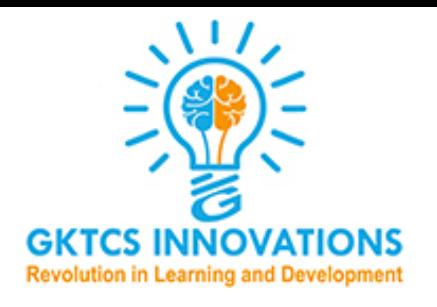

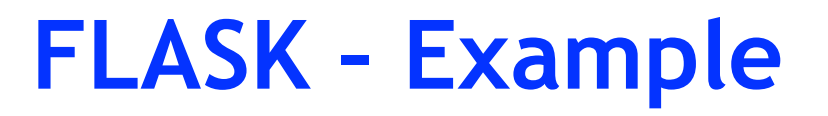

#### **Then run it with:**

```
export FLASK_APP=hello.py
```
**flask run**

 **\* Running on http://localhost:5000/**

**Adding the code below will allow running it directly with python hello.py.**

**if \_\_name\_\_ == '\_\_main\_\_':**

 **app.run()**

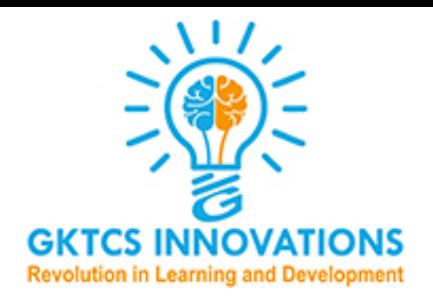

```
#Hello World\mathbf{1}2 #Create hello.py:
 3
 4 from flask import Flask
 5 app = Flask( name )
 6 \mid \text{Qapp.route('/')})7\phantom{.0}def hello():
        return 'Hello, World!'
 8
 9
10 if name == ' main ':
11app.run()
```

```
* Serving Flask app " main " (lazy loading)
```
\* Environment: production WARNING: Do not use the development server in a production environment. Use a production WSGI server instead.

\* Debug mode: off

```
* Running on http://127.0.0.1:5000/ (Press CTRL+C to quit)
127.0.0.1 - - [21/Aug/2019 06:01:11] "GET / HTTP/1.1" 200 -
127.0.0.1 - - [21/Aug/2019 06:01:12] "GET /favicon.ico HTTP/1.1" 404 -
```
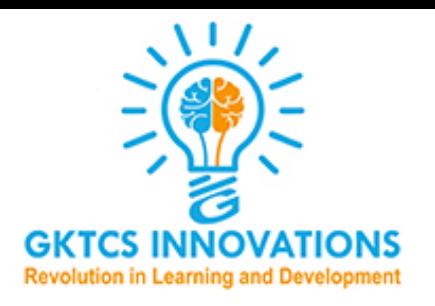

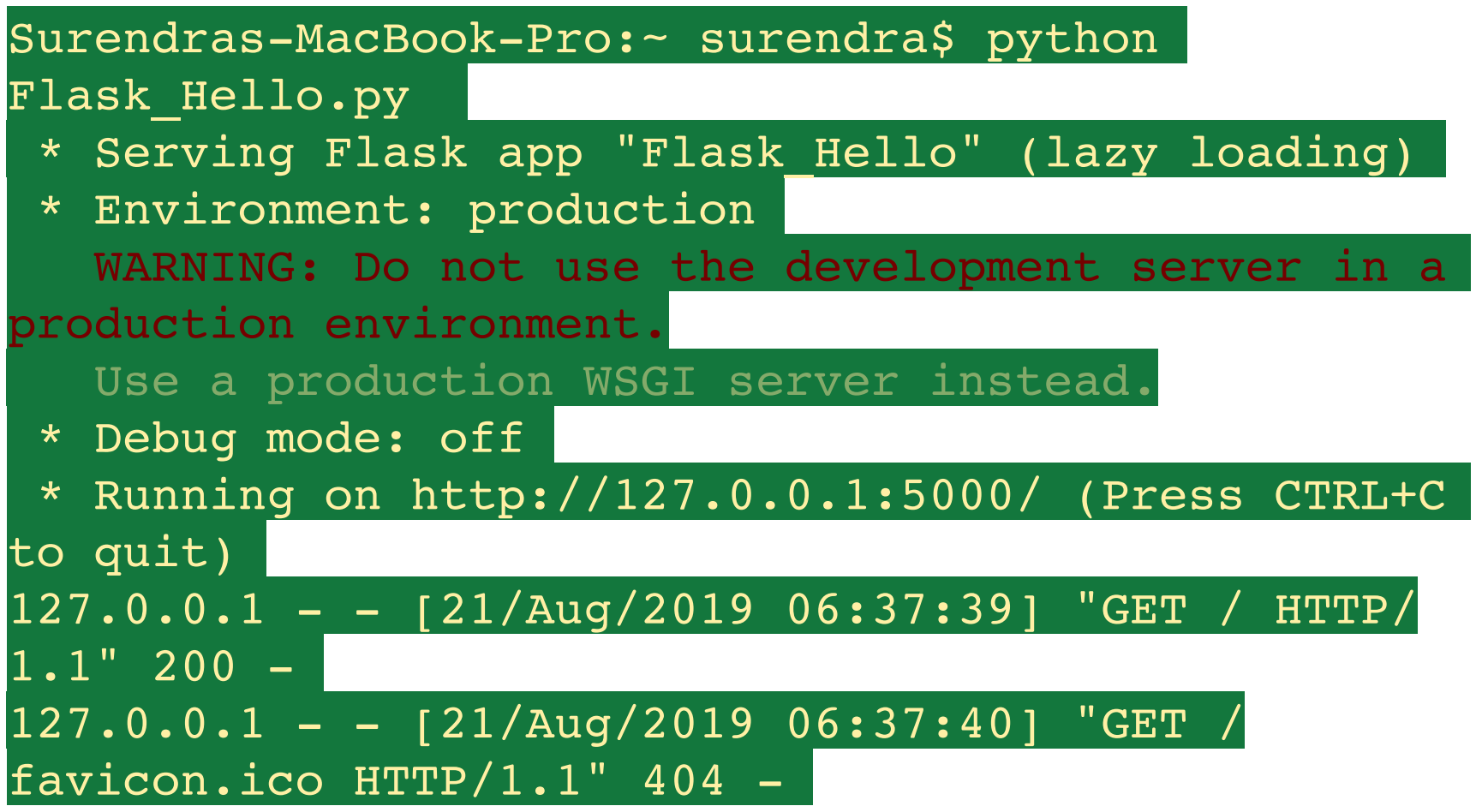

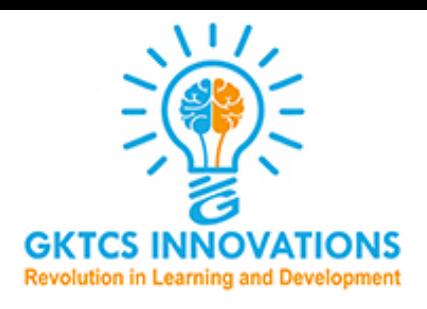

127.0.0.1:5000

Home MySQL\_Python\_Example

Hello, World!

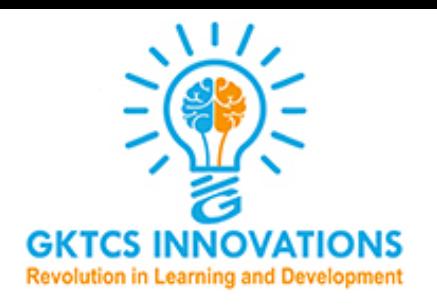

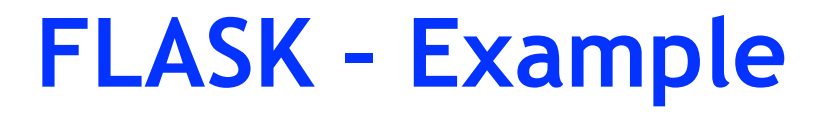

from flask import Flask  $app = Flask(\underline{\hspace{2cm}}name \underline{\hspace{2cm}})$ 

```
@app.route('/')
def hello():
     return "Hello World!"
```

```
@app.route('/<name>')
def hello_name(name):
     return "Hello {}!".format(name)
```

```
if __name__ == ' __main__':
     app.run()
```
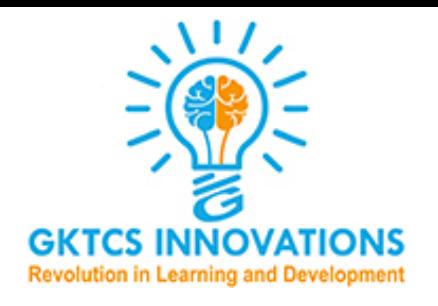

Run your app locally to make sure everything works - python app.py

Test it out by adding a name after the URL - i.e.,

http://localhost:5000/surendra

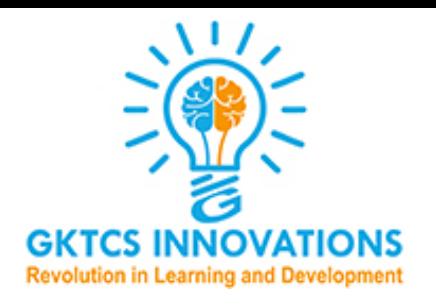

Installation - Development If you want to develop and contribute to the Flask project, clone the repository and install the code in development mode.

git clone ssh://github.com/pallets/flask

cd flask

python3 -m venv env

source env/bin/activate

pip install -e

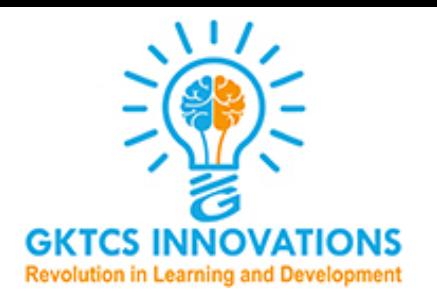

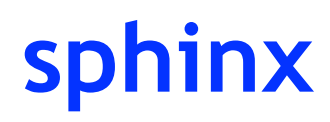

Used to build the documentation.

pip install sphinx

cd docs

make html

firefox \_build/html/index.html

py.test

Used to run the test suite.

pip install pytest

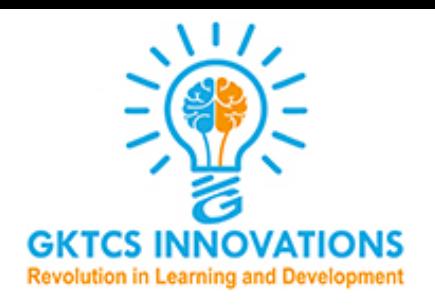

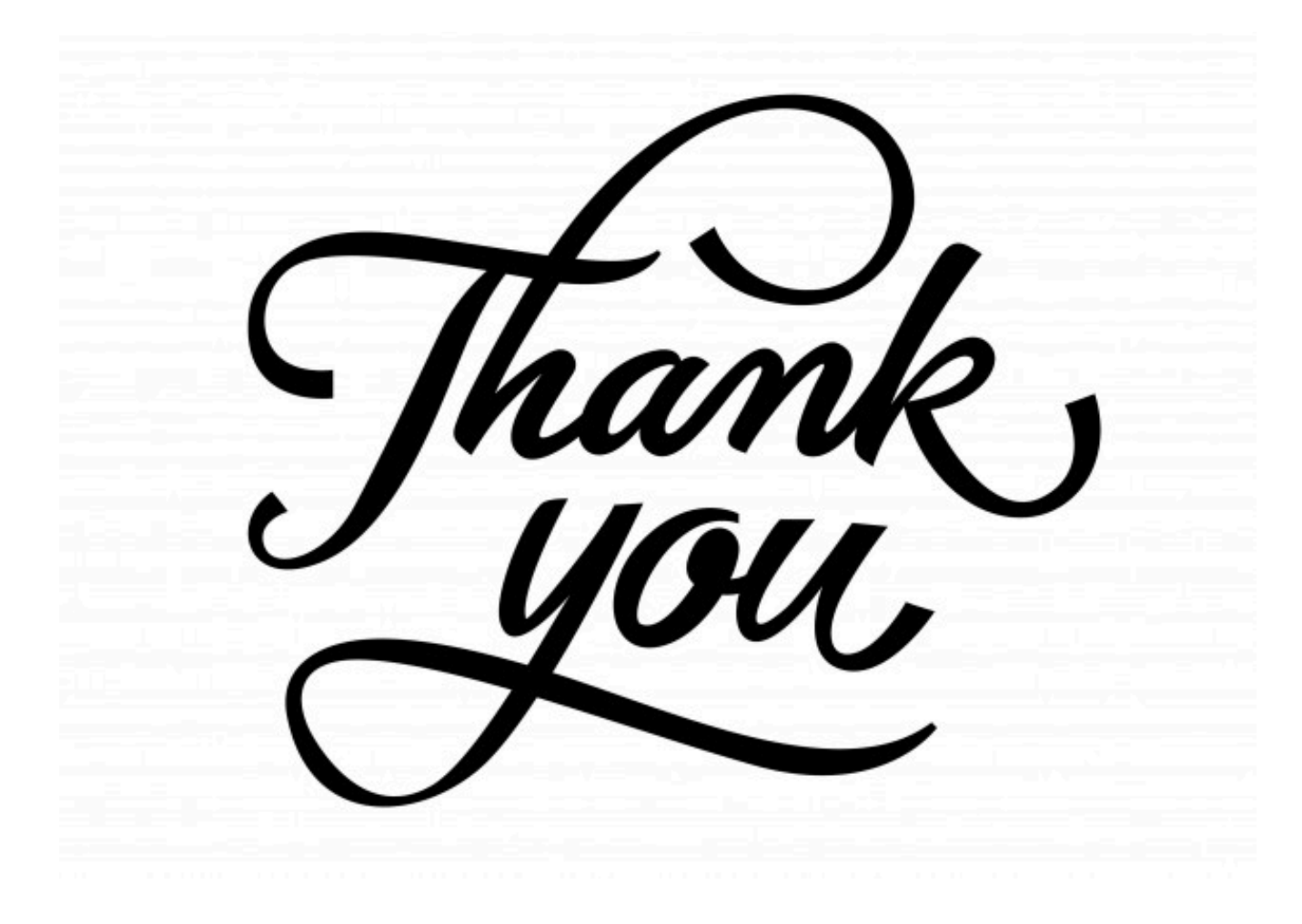

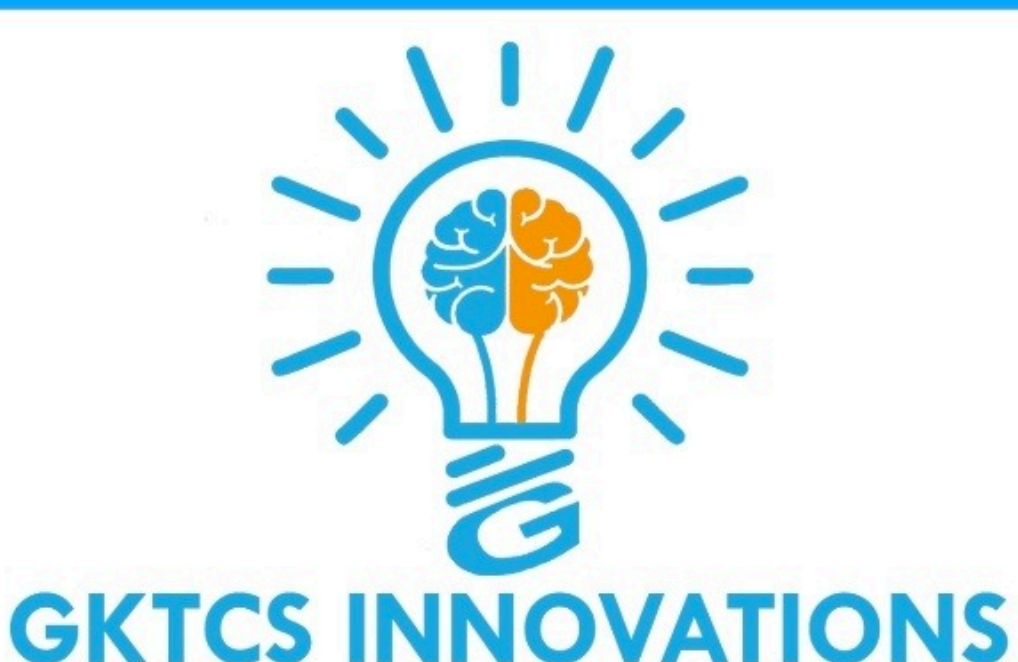

**Revolution in Learning and Development** 

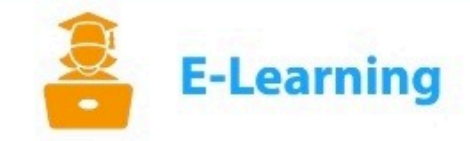

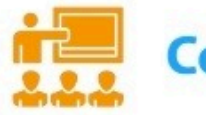

**Corporate Training** 

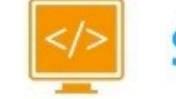

**Software Development** 

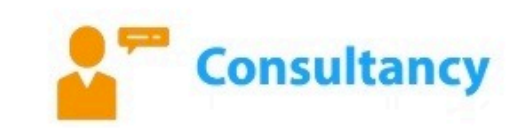

www.gktcs.com

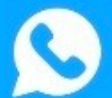

+91 9975072320

support@gktcs.com

+91 7620379390